# ululu Meraki

# **Z4 Datasheet**

#### **Overview**

The Cisco Meraki Z4 teleworker gateway is an enterprise class firewall, VPN gateway and router. This device offers wireless connectivity with WiFi6, five gigabit ethernet ports, including a built-in PoE-enabled port for VoIP phones and other PoE powered devices. The Z4 is designed to securely extend the power of Meraki cloud managed networking to almost any location.

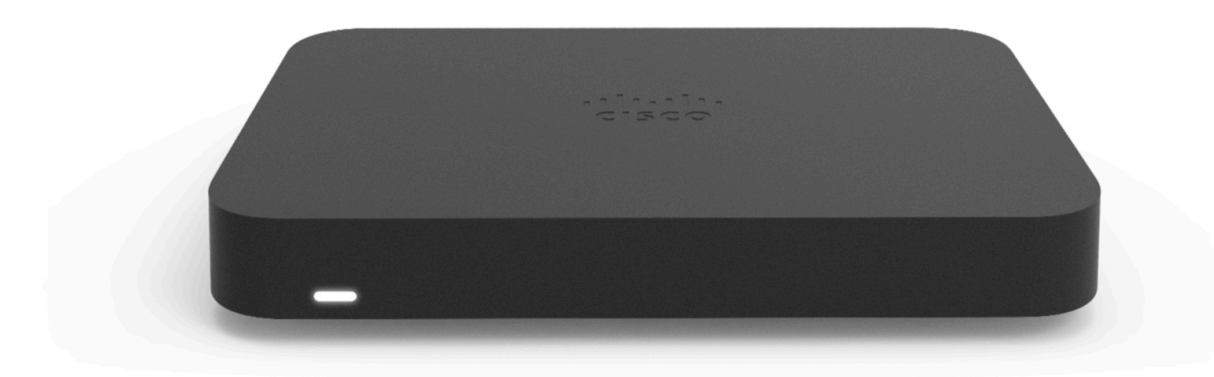

#### **Features**

- Managed via Cisco Meraki Dashboard
- Automatic Firmware upgrades
- L3/L7 Stateful Firewall
- 1:1 and 1:Many NAT
- Configurable VLANs / DHCP support
- Static Routing
- Client VPN endpoint
- Meraki AutoVPN and L2TP/IPSec VPN endpoint
- Custom Traffic Shaping
- Historical Client Usage statistics
- Netflow support
- Syslog integration
- Remote Packet Capture tools

• IPv6 Support

#### **Hardware Features**

- Built-in WiFi6 Wireless Capabilities
- Built-in PoE+ capabilities

#### **Configure your Dashboard Network**

The following is a brief overview only of the steps required to add an Z4 to your network. For detailed instructions about creating, configuring and managing Meraki networks, refer to our [Managing Dashboard Networks](https://documentation.meraki.com/General_Administration/Organizations_and_Networks/Creating_and_Deleting_Dashboard_Networks) document. Additional resources can also be found via: [documentation.meraki.com.](https://documentation.meraki.com/)

- 1. Login to [http://dashboard.meraki.com](http://dashboard.meraki.com/). If this is your first time, create a new account.
- 2. Find the network to which you plan to add your Z4 or create a new network.
- 3. Add your Z4 to your network. You will need your Meraki order number (found on your invoice) or the serial number of each Z4, which looks like Qxxxxxxx-xxxx, and is found on the bottom of the unit. If a license key was purchased at the same time then you should have received it via email.
- 4. Go to the map / floor plan view and place each Z4 on the map by clicking and dragging it to the location where you plan to mount it.

#### **Context and Comparisons**

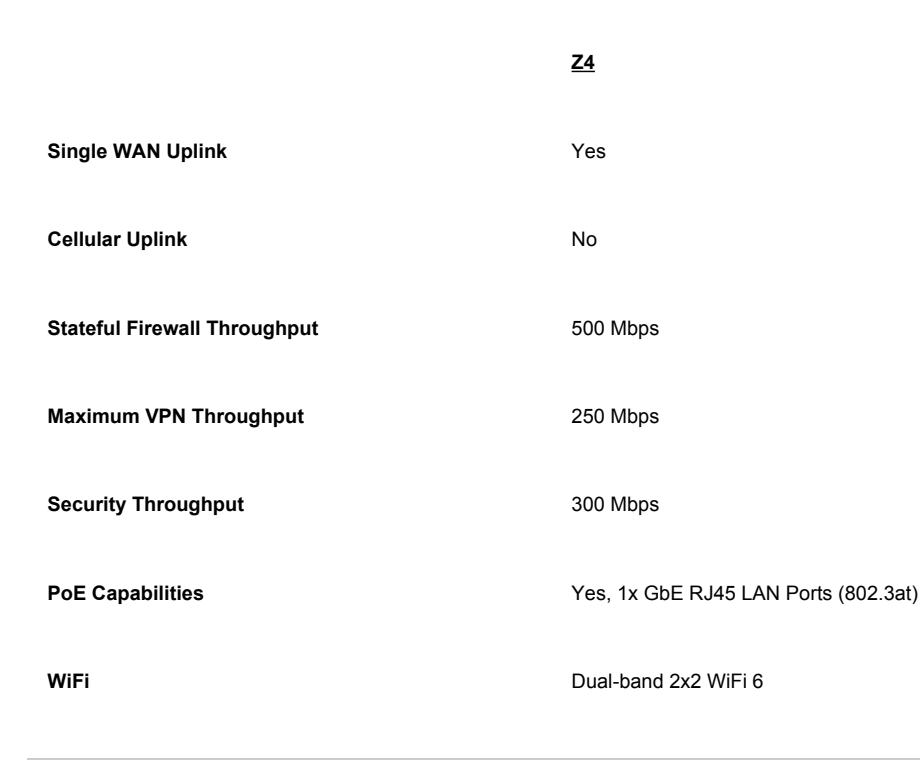

# **Technical Breakdown**

#### **WAN Interface**

**Z4**

1x Dedicated GbE RJ45

#### **LAN Interface**

**Z4**

4x Dedicated GbE RJ45

#### **802.11 Wireless Interface**

**Z4**

**Radio Information** 802.11a/b/g/n/ac/ax 2.4 or 5Ghz) 2x2 MU-MIMO

**Antennas** 2 x 2 MU-MIMO with two spatial streams

**Maximum Data Rate** 1.5 Gbps\*

 $\odot$ 

\* Refers to maximum over-the-air data frame rate capability of the radio chipset, and may exceed data rates allowed by IEEE 802.11ax operation.

# **Throughput and Capabilities**

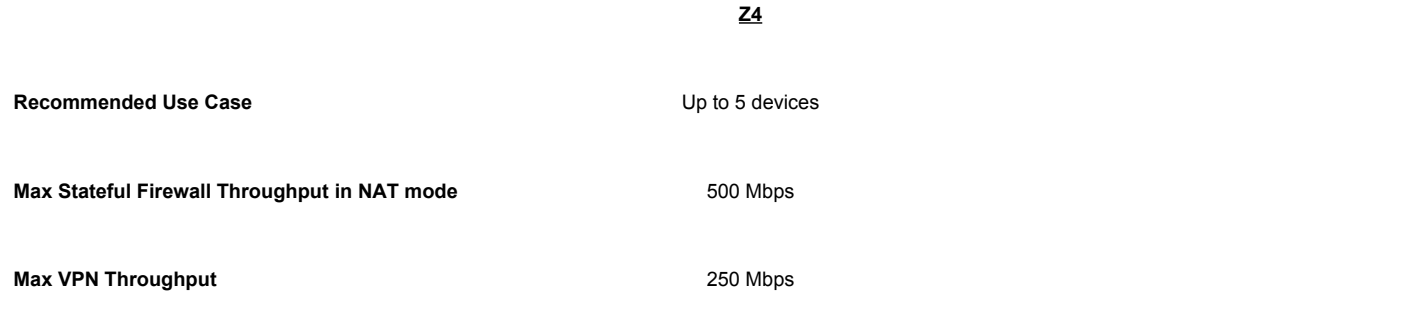

# **Physical**

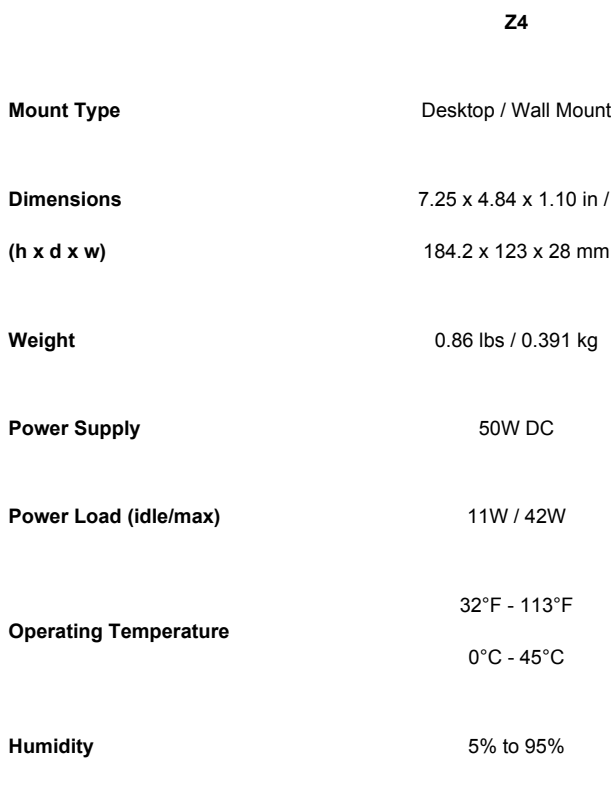

# **Accessories**

**Accessory Description**

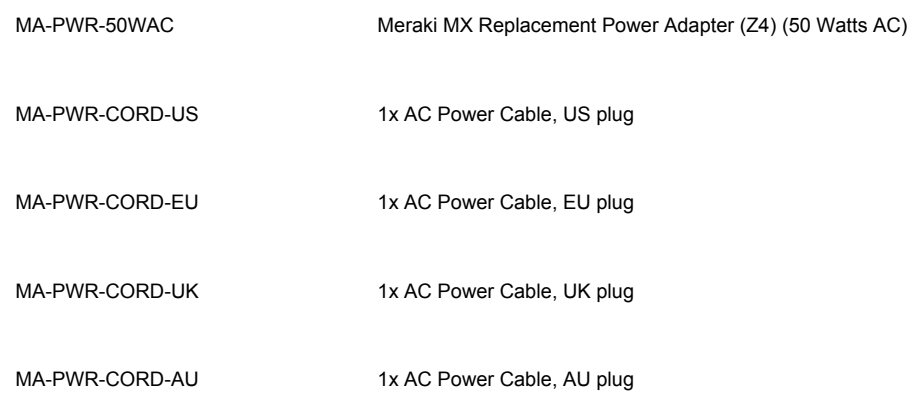

# **Troubleshooting**

# **Common Event Log Messages**

There are currently no Z4 specific Event Log entries, for more general information about navigating the Event Log and the types of Events that could be expected please check out our [Event Log documentation](https://documentation.meraki.com/General_Administration/Cross-Platform_Content/Meraki_Event_Log#MX_Security_Appliance).